### **GPV – Gestão de Pessoal e Vencimentos - Versão 5.4.15, agosto de 2016 CONTAB-POCE – Versão 3.2.18, agosto de 2016**

Este documento refere as principais alterações implementadas na versão 5.4.15 do GPV e versão 3.2.18 do CONTAB-POCE, passando a fazer parte integrante dos manuais dos programas.

### **ANTES DE ATUALIZAR O PROGRAMA PARA ESTAS NOVAS VERSÕES**

#### **- Faça uma cópia de segurança para guardar em arquivo;**

**- NUNCA restaure cópias de segurança de versões anteriores sem contactar os nossos serviços de apoio técnico.**

#### **Atenção:**

Com a garantia de que as aplicações se encontram encerradas em todos os computadores, atualize os programas para as versões agora disponibilizadas. A instalação deve ser executada por um utilizador com direitos de administrador no sistema operativo (Windows).

## **MUITO IMPORTANTE:**

- **Leia atentamente este documento, facultando-o a todos os utilizadores dos programas GPV e CONTAB-POCE, bem como a outros responsáveis pela coordenação e supervisão das áreas de vencimentos e contabilidade.**
- **Após a análise deste documento, devem os utilizadores do GPV e CONTAB-POCE visualizar também o vídeo que foi disponibilizado em paralelo com esta adenda.**

### **1. Instalação das novas versões**

a) A versão 5.4.15 do GPV pode ser instalada antes ou após do processamento dos vencimentos de setembro. Caso o utilizador assim o entenda, poderá processar os vencimentos de setembro na versão 5.4.14, efetuar a exportação de dados para o ME, procedendo de seguida à instalação da nova versão (v5.4.15).

Caso entendam instalar a versão 5.4.15 antes do processamento de setembro, não causa qualquer limitação ao normal funcionamento da aplicação.

b) A versão 3.2.18 do CONTAB-POCE APENAS deve ser instalada após conclusão dos registos contabilísticos relativos ao mês de agosto e ANTES de iniciarem qualquer lançamento no mês de setembro. Quando atualizarem o CONTAB-POCE para a nova versão, caso ainda não esteja instalada a versão 5.4.15 do GPV, esta deve ocorrer em paralelo com a instalação da versão 3.2.18 do POCE.

### **2. Principais alterações efetuadas na versão 3.2.18 do CONTAB-POCE**

- a) O plano de contas da contabilidade analítica foi complementado, possibilitando a criação de alguns centros de custos para controlo interno, designadamente ao nível das contas **91** (outros cursos não especificados), **95** (ação social escolar) e **99** (custos não imputados). Foi também acrescentada a conta **98** (Proveitos), cuja utilização é facultativa.
- b) Em consequência da criação da conta **98 – Proveitos**, na área de MAPAS foi incluído um novo mapa designado por "Analítica – Proveitos".
- c) Relembramos que a introdução de registos contabilísticos referentes ao mês de setembro, incluindo a importação de vencimentos, APENAS poderá ocorrer após a instalação da nova versão.
- d) **A exportação de dados para o ME a efetuar em setembro**, seja para o GRUPO 1 ou GRUPO 2, deverá ocorrer após a instalação desta nova versão.
- e) Atendendo ao facto de no início de setembro um significativo número de agrupamentos/escolas ainda não ter os horários de trabalho totalmente definidos, impedindo assim o preenchimento da secção "Centro de Custos" do Ficheiro de Pessoal e consequente afetação de custos na contabilidade analítica, esta situação foi salvaguardada com um procedimento específico que é explicado no vídeo.

**ATENÇÃO: Para obter orientações sobre estas alterações, visualize o vídeo que foi disponibilizado em paralelo com este documento.**

## **3. Principais alterações efetuadas na versão 5.4.15 do GPV**

- a) O reajustamento da secção "Centro de Custos" do Ficheiro de Pessoal, foi a principal alteração efetuada nesta nova versão do GPV.
- b) Com o Fecho de Ano Letivo é removida toda a informação registada na secção mencionada na alínea anterior. O seu preenchimento com os dados relativos ao ano letivo 2016/2017, APENAS poderá iniciar-se após a instalação da versão 3.2.18 do POCE.

**ATENÇÃO: Para obter orientações sobre estas alterações, visualize o vídeo que foi disponibilizado em paralelo com este documento.**

### **4. Procedimentos recomendados**

Sem prejuízo de outros procedimentos alternativos acima mencionados, colocamos à V/ consideração, pela ordem indicada, a adoção dos seguintes procedimentos:

- a) Analise este documento e visualize o vídeo.
- b) Prepare e processe os vencimentos de setembro ainda na versão 5.4.14.
- c) Após o processamento, caso ainda não o tenha feito, proceda ao Fecho do Ano Letivo no GPV. Antes do fecho de ano letivo faça uma cópia de segurança para guardar em arquivo.
- d) Exporte para o ME a requisição de fundos de setembro.
- e) Em paralelo com o processamento de vencimentos, no CONTAB-POCE conclua os registos contabilísticos referentes ao mês de agosto, registe as guias de receita, elabore as requisições de fundos e calcule o mapa de fundos disponíveis, **o mais tardar até ao dia 9 de setembro.**
- f) Atualize o GPV e CONTAB-POCE para as novas versões agora disponibilizadas. Faça cópias de segurança antes de atualizar os programas.

g) No CONTAB-POCE, proceda à exportação de dados para o ME. Selecione o mês de setembro e exporte os ficheiros do Grupo1 e do Grupo2.

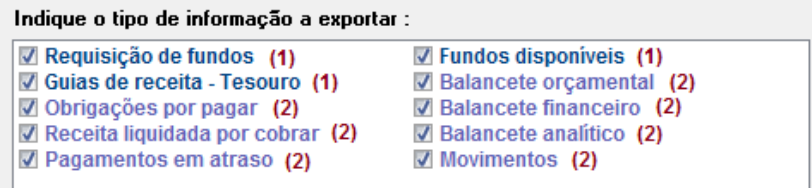

- h) No POCE atualize o plano de contas analítico para utilização no ano letivo 2016/2017. A partir deste momento já pode iniciar o registo dos movimentos contabilísticos de setembro, incluindo a importação das fases do cabimento/compromisso dos vencimentos de setembro.
- i) No GPV, com base nos horários e funções / atividades do pessoal docente e não docente, inicie o preenchimento dos dados referentes ao ano letivo 2016/2017 a registar nas secções Profissional 1, Profissional 2 e Centro de Custos do Ficheiro de Pessoal.

**Nota:** Estes dados devem estar registados no GPV, atentos aos seguintes limites:

Centro de Custos: Antes de processar os vencimentos de outubro;

Profissional 1 e Profissional 2: Antes de exportar os dados de outubro para o ME. (informação que é exportada para a DGEEC/MISI)

**ATENÇÃO: Para obter mais orientações sobre estes procedimentos, visualize o vídeo que foi disponibilizado em paralelo com este documento, cuja duração aproximada é de 40 minutos.**

## **5. Alterações ao manual do CONTAB-POCE**

O manual do CONTAB-POCE foi reajustado para a versão 3.2.18, tendo apenas sido efetuadas as seguintes alterações:

Página 50 – Complementado o texto da alínea b) Páginas 68, 69 e 70 – Clarificada a redação relativa a alguns dos campos Página 96 – Reajustada a conta da classe 7 no exemplo apresentado

Para atualizar o manual da versão 3.2.9 para a versão 3.2.18, basta imprimir as páginas indicadas.

# **6. Nota retificativa ao conteúdo do Vídeo**

Já depois de concluída a gravação do vídeo, detetou-se que a abordagem relativa à exportação de dados para o Ministério da Educação após a reimportação dos vencimentos de setembro (minuto 30 do vídeo), é referido indevidamente o mês de setembro.

#### **Os procedimentos corretos a adotar são os seguintes:**

- a) Em paralelo com a importação das fases do cabimento/compromisso relativas ao processamento de OUTUBRO, volte a efetuar a importação do mês de SETEMBRO para as fases da obrigação, autorização e pagamento, mantendo as mesmas datas e Nº DOC. Este procedimento vai substituir na contabilidade analítica os movimentos inicialmente efetuados nas contas 99…, pelos centros de custos que entretanto foram registados na ficheiro de pessoal do GPV.
- b) A exportação do GRUPO 2 (ver figura seguinte) a efetuar em OUTUBRO apenas deve ocorrer depois de reimportadas as fases da obrigação , autorização e pagamento, relativas ao processamento de setembro.

Relembramos que nos dados exportados num determinado mês consta a seguinte informação (*exemplo para o mês de outubro*):

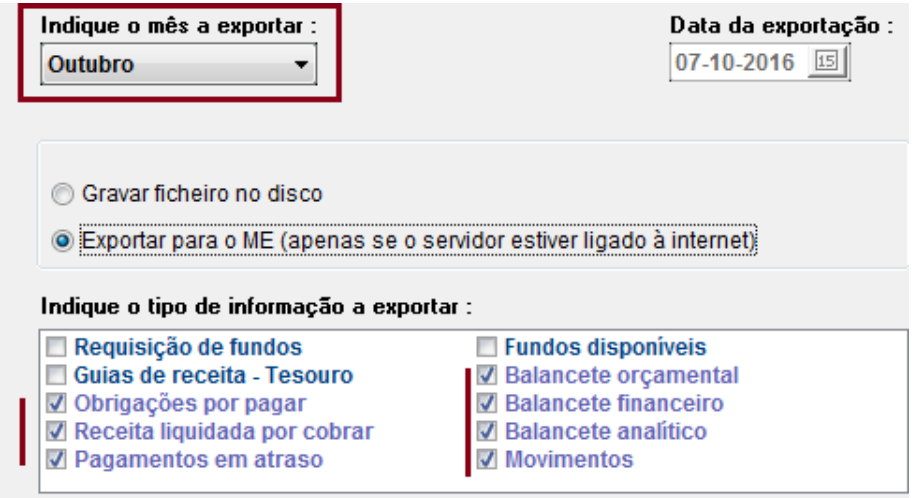

- GRUPO 1: As requisições de fundos, guias de receita e mapa de fundos disponíveis relativas a outubro;
- GRUPO 2: Todos os restantes ficheiros com os dados reportados ao final de setembro (mês anterior ao indicado).